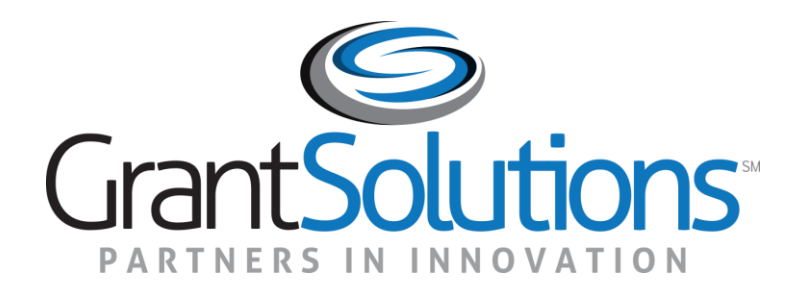

# Indian Health Services (IHS) Recipient Actions: Pre-Award<br>Introduction the Recipient View in GrantSolutions August 2023

# Greetings

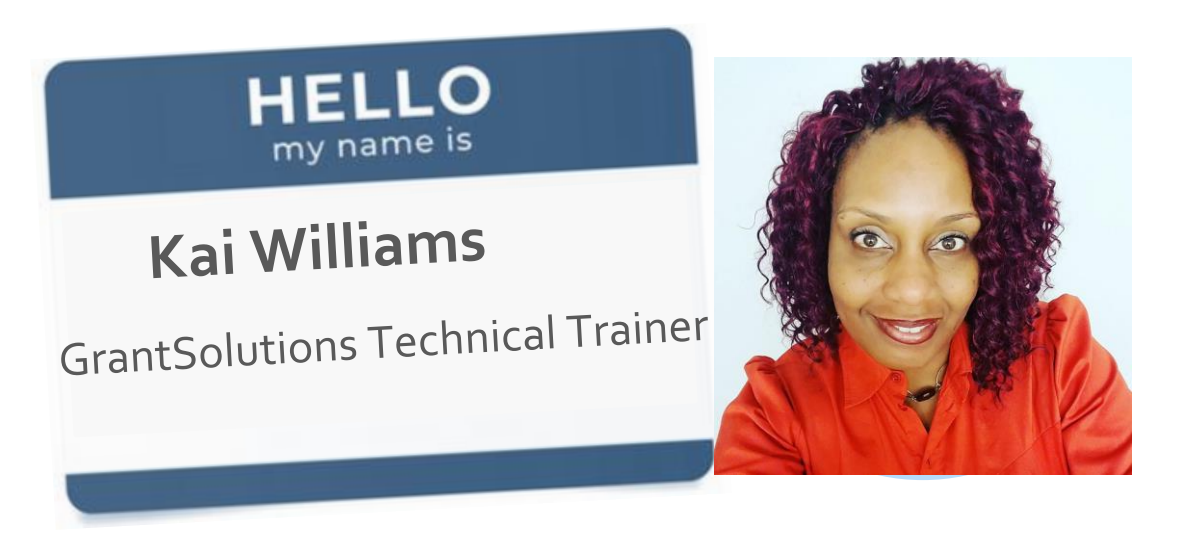

Fun Fact: I adore Elephants

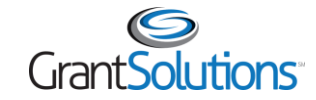

# Before We Start…

- Webinar is being recorded
- Full screen mode is available
- Enter questions in the chat

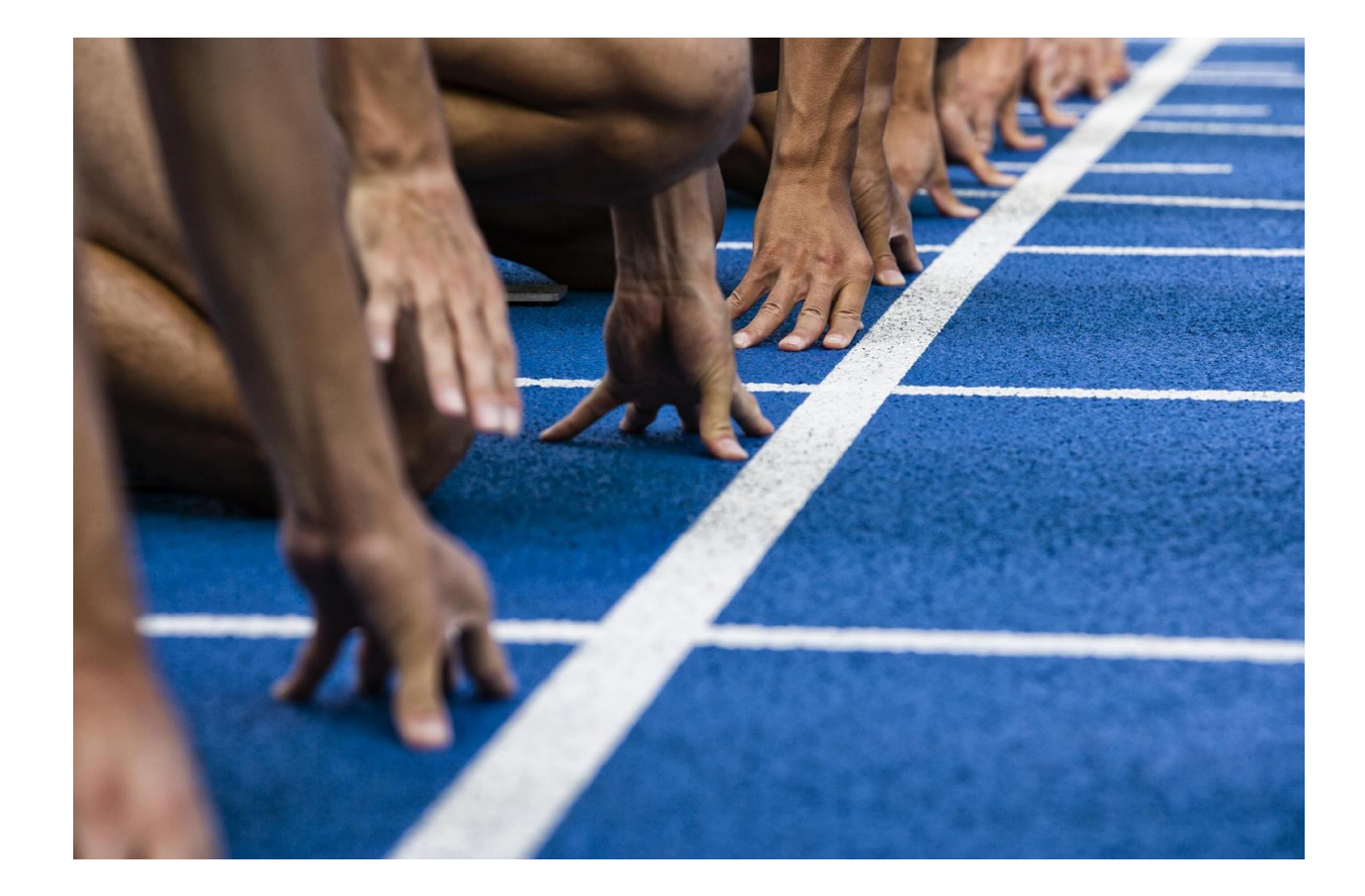

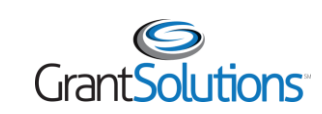

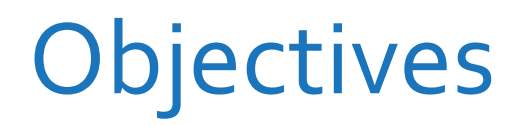

At the end of this

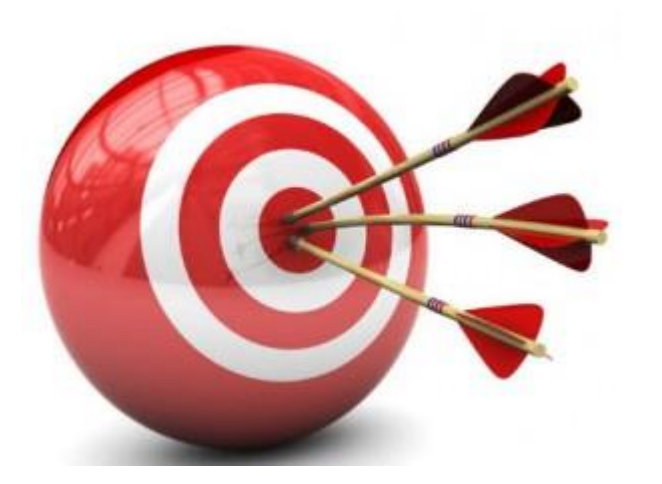

Objectives **Login to GrantSolutions** 

At the end of this<br>training, you will be able **Explore the My Grants** to: List Screen

> Navigate the Grant Details Screen

Find help

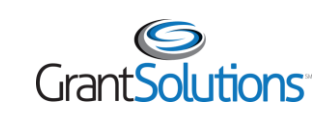

# Course Agenda

- Introduction
- My Grants List Screen
- Grant Details Screen
- Q&A
- Resources and Support
- Attendee Feedback

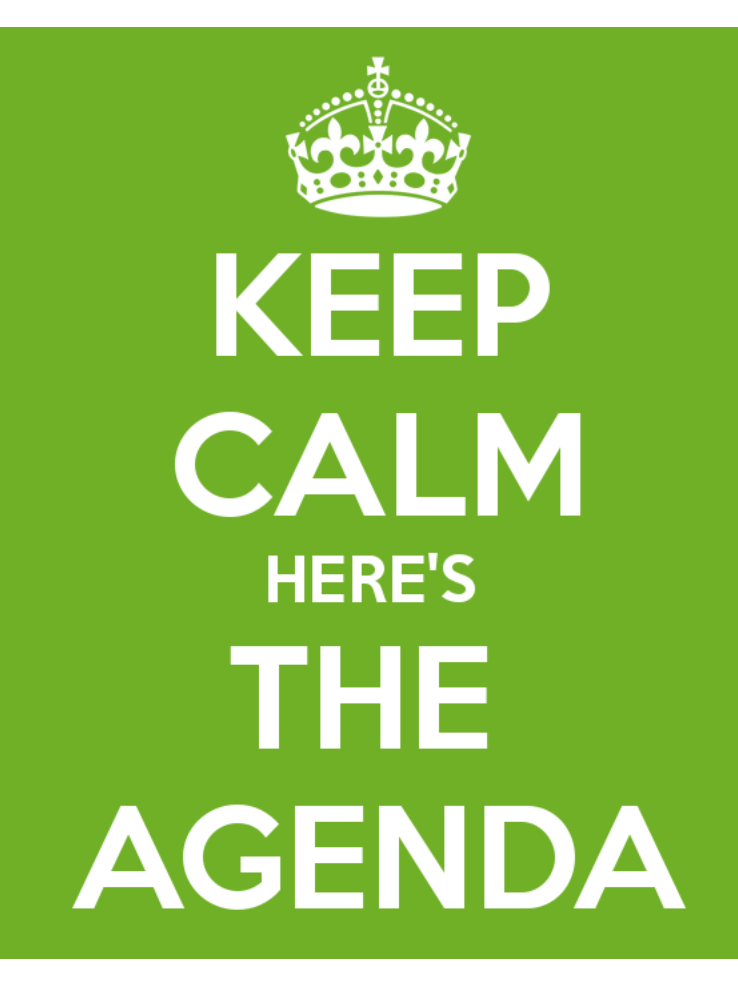

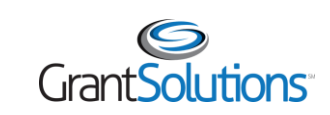

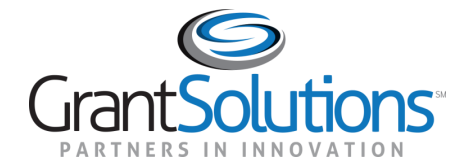

- Agenda
	- o Introduction to GrantSolutions
	- o Benefits of GrantSolutions
	- o Grant Recipient User Account Information
	- o Log Into GrantSolutions
	- o Grant Recipient Roles in GrantSolutions
	- o General Notifications

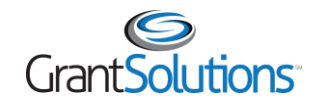

- GrantSolutions is a grants management software platform that enables Federal agencies to manage grants and cooperative agreements through the entire award life cycle
	- GrantSolutions is the Indian Health Services' award processing system
- Role based system
	- o Users may only perform tasks in the system if they have the appropriate assignments

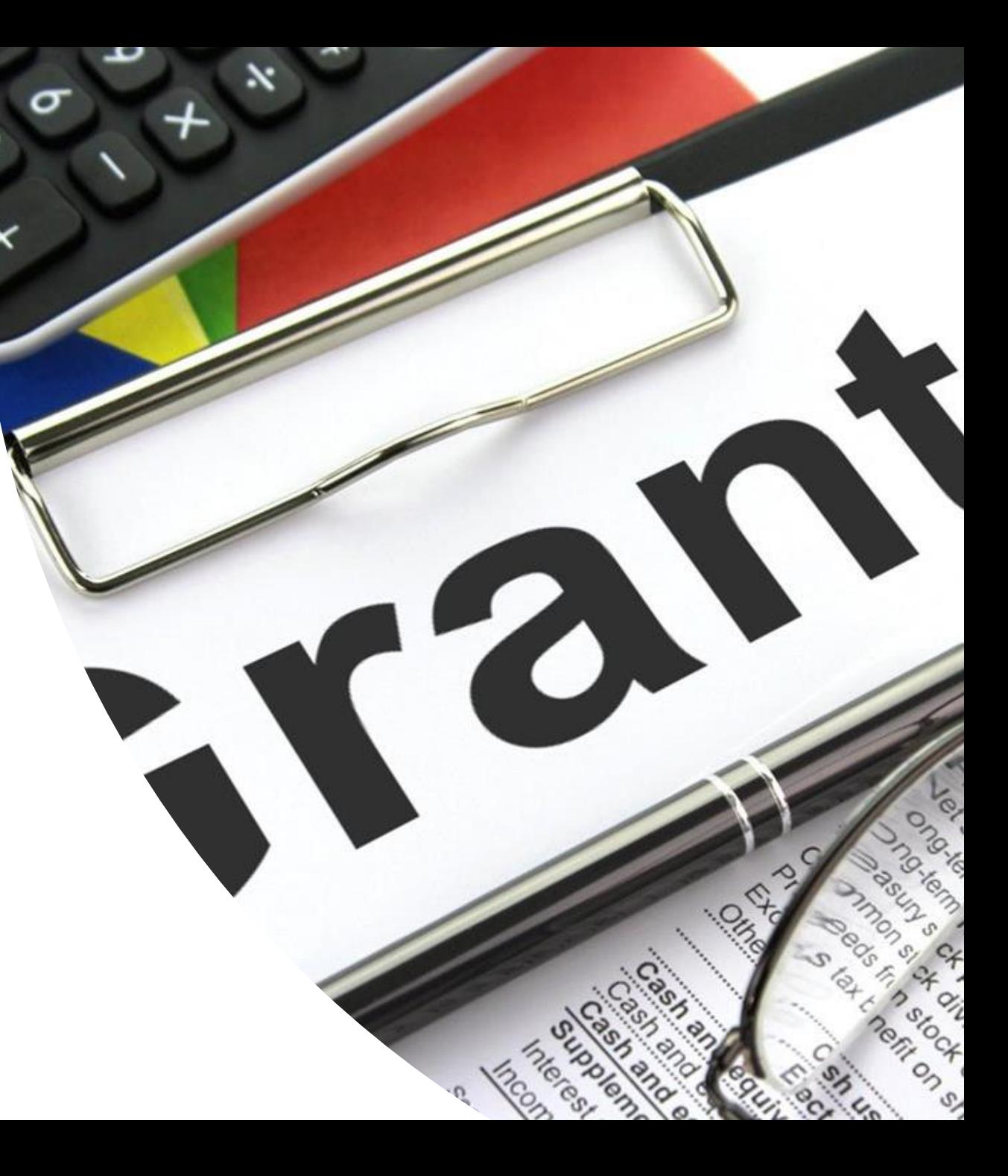

#### GrantSolutions does not replace Grants.gov or PMS

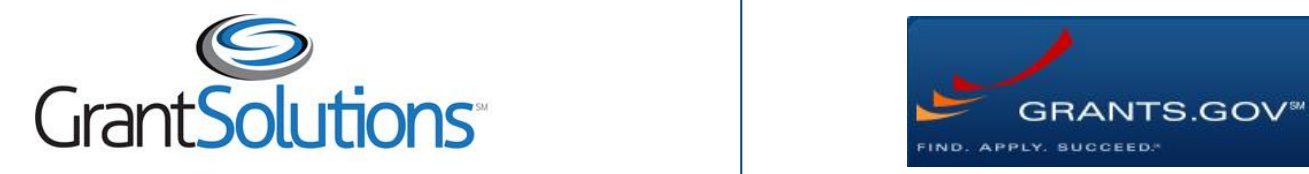

Manage grants and submit applications for non-competitive continuations

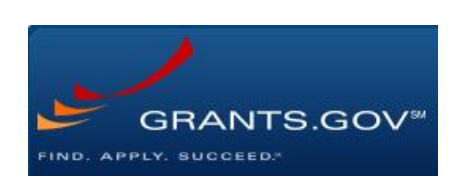

 competitive funding Apply to opportunities

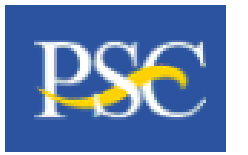

Submit FFR and payment requests, as well as draw down funds

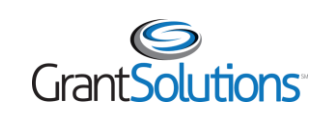

# Introduction: Benefits

#### **The Recipient Benefits of Using GrantSolutions are:**

- o View or print their Notice of Awards
- o View Award History
- o Communicate with Grantors via Notes
- o Request Award modifications using Manage Amendments
- <sup>o</sup> Apply to Non-Competing Continuations (NCC)

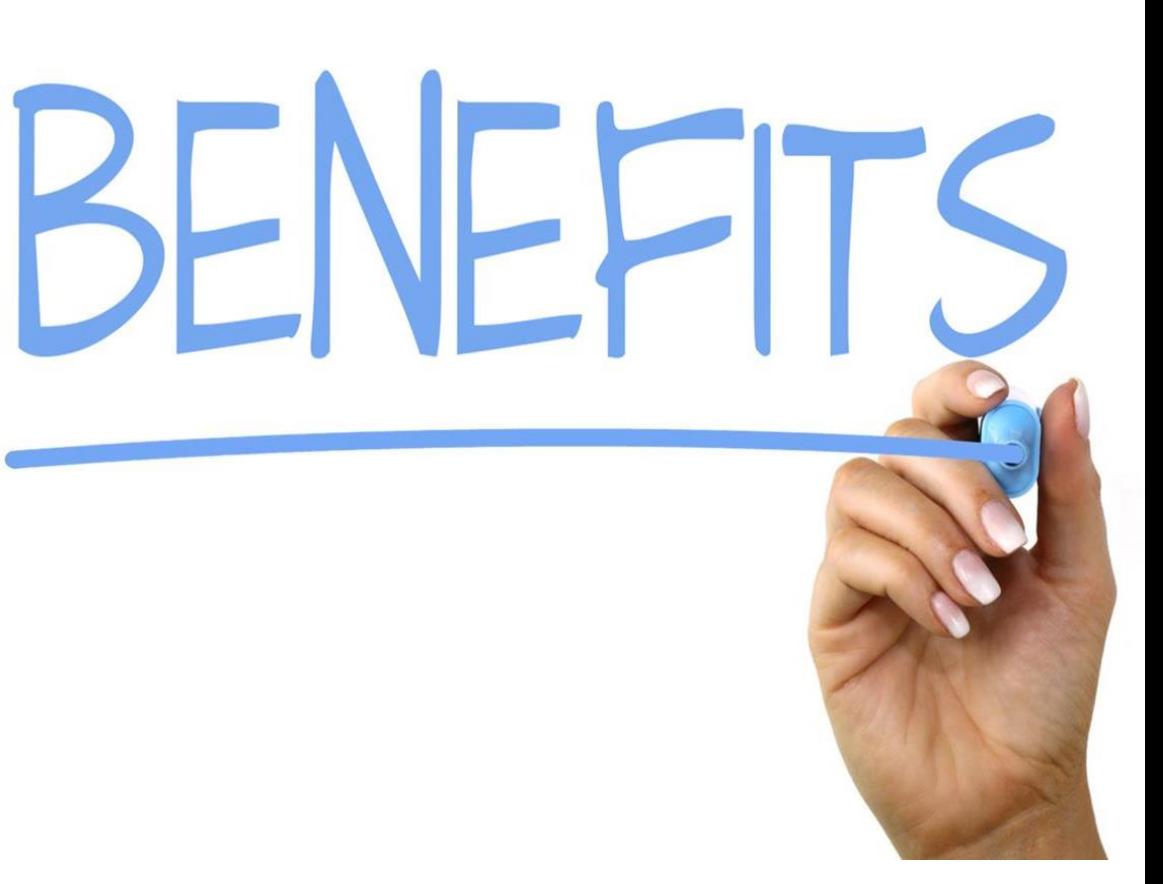

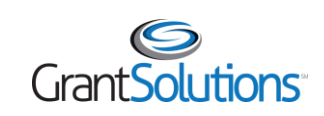

# Introduction: Account Information

- Before gaining GrantSolutions system access, every new user is required to sign and return both parts of the GrantSolutions [Recipient User Account Request Form](https://home.grantsolutions.gov/home/wp-content/uploads/2022/05/Grant-Recipient-User-Account-Request-Form-5.2022-UEI_508.pdf) to the GrantSolutions Help Desk at [help@grantsolutions.gov](mailto:help@grantsolutions.gov)
	- $\circ$  Part 1 Rules of Behavior (ROB)
		- The Requestor must sign the ROB page
	- o Part 2 Account Request Form
		- The Supervisor or Authorized Official must sign Part 2
- Should users require any changes to an existing GrantSolutions account, users must submit all parts of the [Recipient User Account Request Form](https://home.grantsolutions.gov/home/wp-content/uploads/2022/05/Grant-Recipient-User-Account-Request-Form-5.2022-UEI_508.pdf) to the GrantSolutions Help Desk at [help@grantsolutions.gov](mailto:help@grantsolutions.gov).

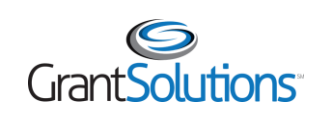

# Introduction: GrantSolutions Recipient Roles

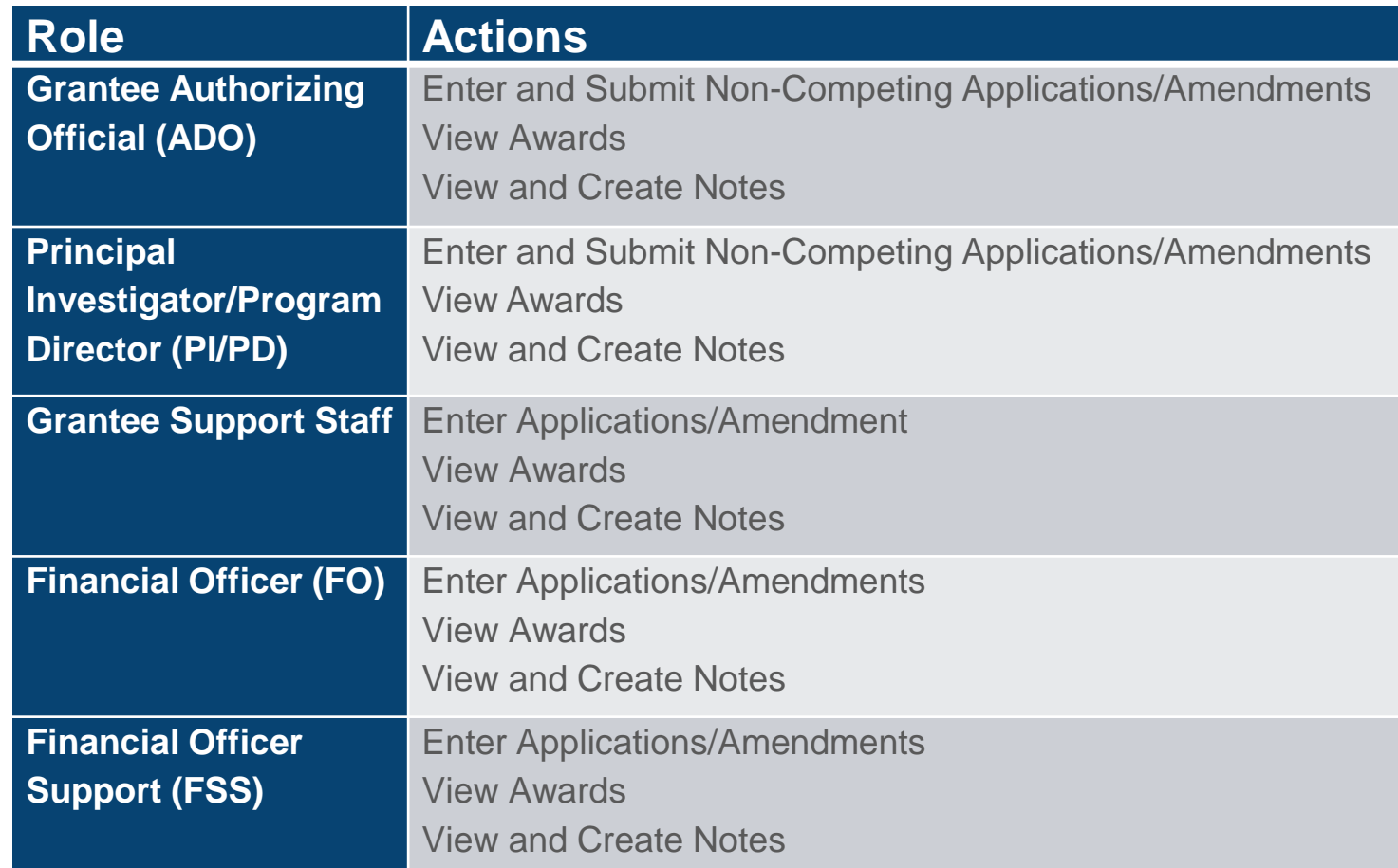

#### **Notes**:

- The **Indian Health Service does not** require Recipients to accept awards in the GrantSolutions.
- [Request form](https://home.grantsolutions.gov/home/wp-content/uploads/2022/05/Grant-Recipient-User-Account-Request-Form-5.2022-UEI_508.pdf) defines each Grant **The [Recipient User Account](https://home.grantsolutions.gov/home/wp-content/uploads/2022/05/Grant-Recipient-User-Account-Request-Form-5.2022-UEI_508.pdf)** Recipient role.
- • Users with the PI/PD role must be assigned to a grant project by the Grantor to view grants.

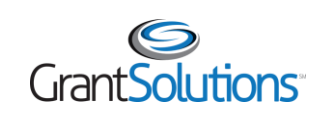

# Introduction: General Email Notifications

- **Grant Notes**: If a Correspondence Note is submitted, the following staff receive email notification:
	- $\circ$  Grantee Authorizing Official assigned to the Recipient organization
	- o Principal Investigator/Program Director assigned to the award
- **Award Notifications**: If an amendment is awarded, notification is sent to the following staff:
	- o Grantee Authorizing Official assigned to the Recipient organization
	- o Principal Investigator/Program Director assigned to the award
- **Amendment Application Returned from Grantor**: If an application is returned for changes, an email notification is sent to the following staff:
	- $\circ$  Grantee Authorizing Official assigned to the Recipient organization
	- o Principal Investigator/Program Director assigned to the award

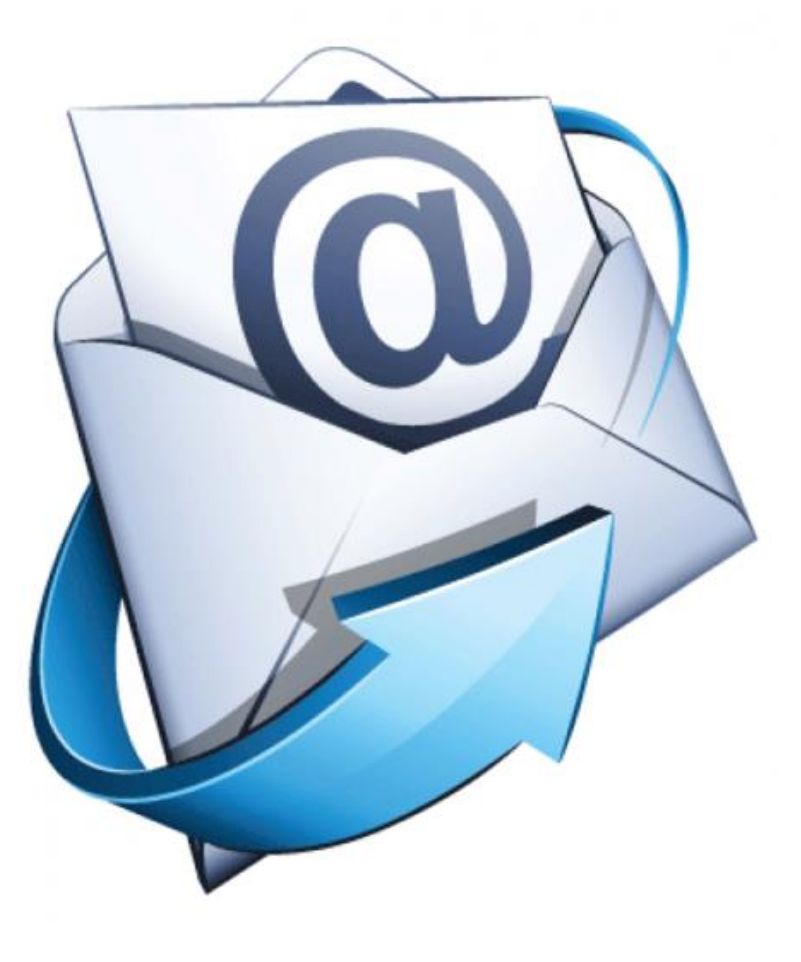

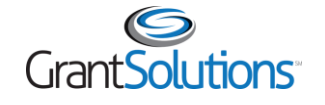

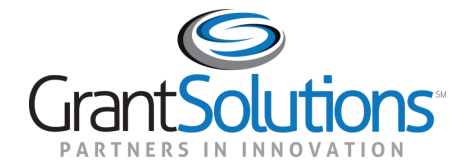

# My Grants List Screen

# My Grants List Screen

#### **Agenda:**

- Log into GrantSolutions
- Portal Screen
- Global Navigation Bar
- My Grants List Screen

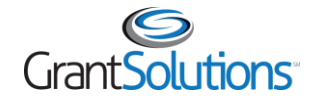

# **Grant Recipient Support and Reference Site**

**4** Information! OMB has mandated moving from DUNS to a non-proprietary unique entity identifier (UEI) for entities doing business with the Federal government, with the final implementation date scheduled for April 4, 2022. GrantSolutions will be updating to UEI across the entire GrantSolutions Ecosystem to coincide with the implementation date. All in-progress applications using DUNS (SF-424 v3) should be submitted by March 31, 2022 to avoid having to be deleted and re-submitted with SF-424 v4. GrantSolutions will revise training documentation material to reflect UEI in the coming months. For all Partner-specific documentation, please contact your support staff.

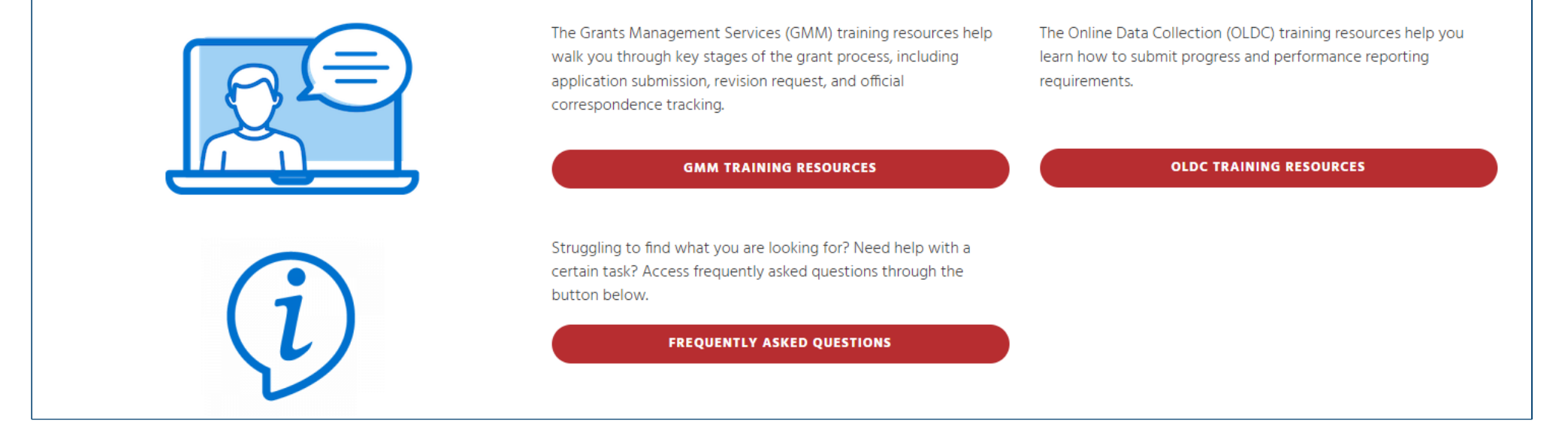

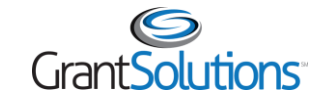

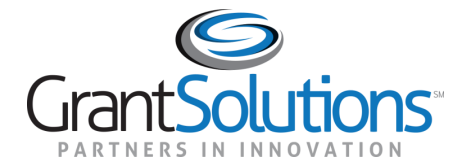

## **Grant Details Screen**

# **Grant Details Screen**

#### Agenda:

- Grant Details Screen
	- **o** Tabs

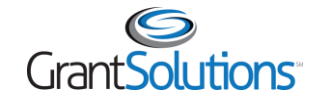

### Questions?

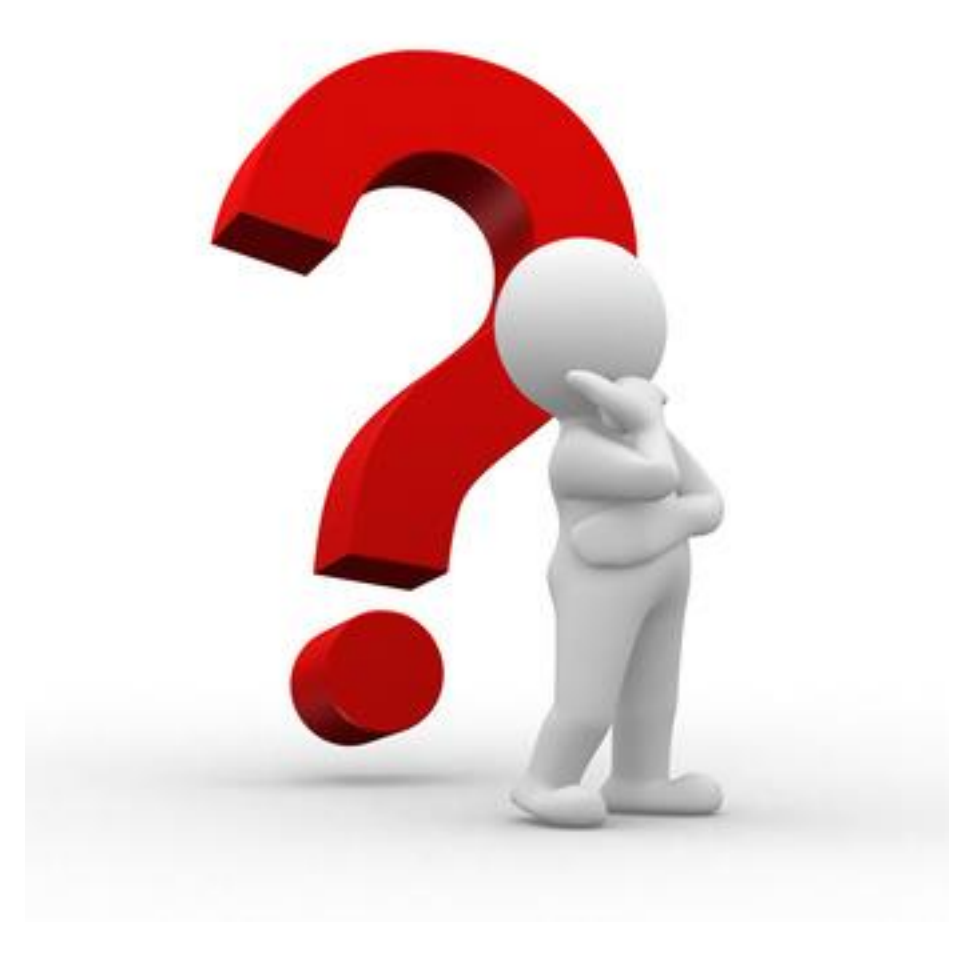

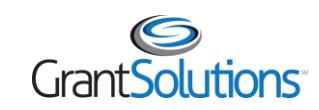

### Documentation Resources

The documentation listed below cover topics from this training.

- Recipient Grants List and Details User Guide
- Grant Recipient Process [Login.gov](https://Login.gov)
- GrantSolutions GMM Recipient Notifications

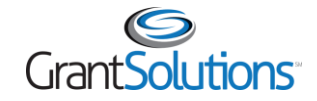

# Help and Support

- Grant Recipient User Account Request Form Access directly by going to: [Recipient User Account Request Form](https://home.grantsolutions.gov/home/getting-started-request-a-user-account/)
- Grant Recipients may access general documentation and training videos from within GrantSolutions by selecting the **Help** icon from the Global Navigation bar.

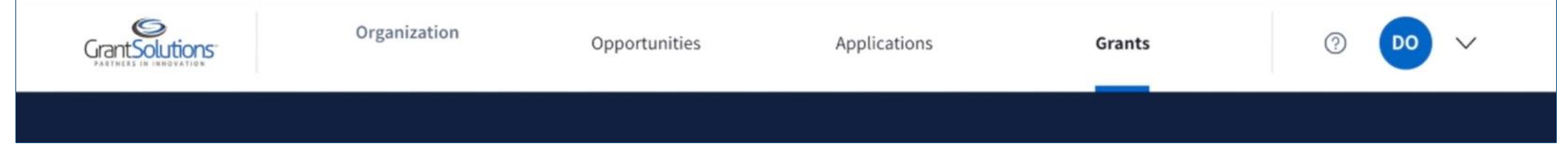

- Visit the IHS [Division of Grants Management](http://www.ihs.gov/dgm/) (DGM) site for more information and other resources
- For further questions, please reach out to your IHS DGM Point of Contact

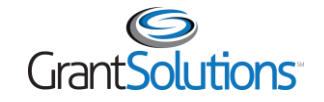

# Technical Support

- The GrantSolutions Help Desk is available to provide technical assistance
	- o Monday Friday 7 AM to 8 PM Eastern Time
		- **Excluding Federal Holidays**
	- o **Email:** [help@grantsolutions.gov](mailto:help@grantsolutions.gov)
	- o **Phone:** 866-577-0771

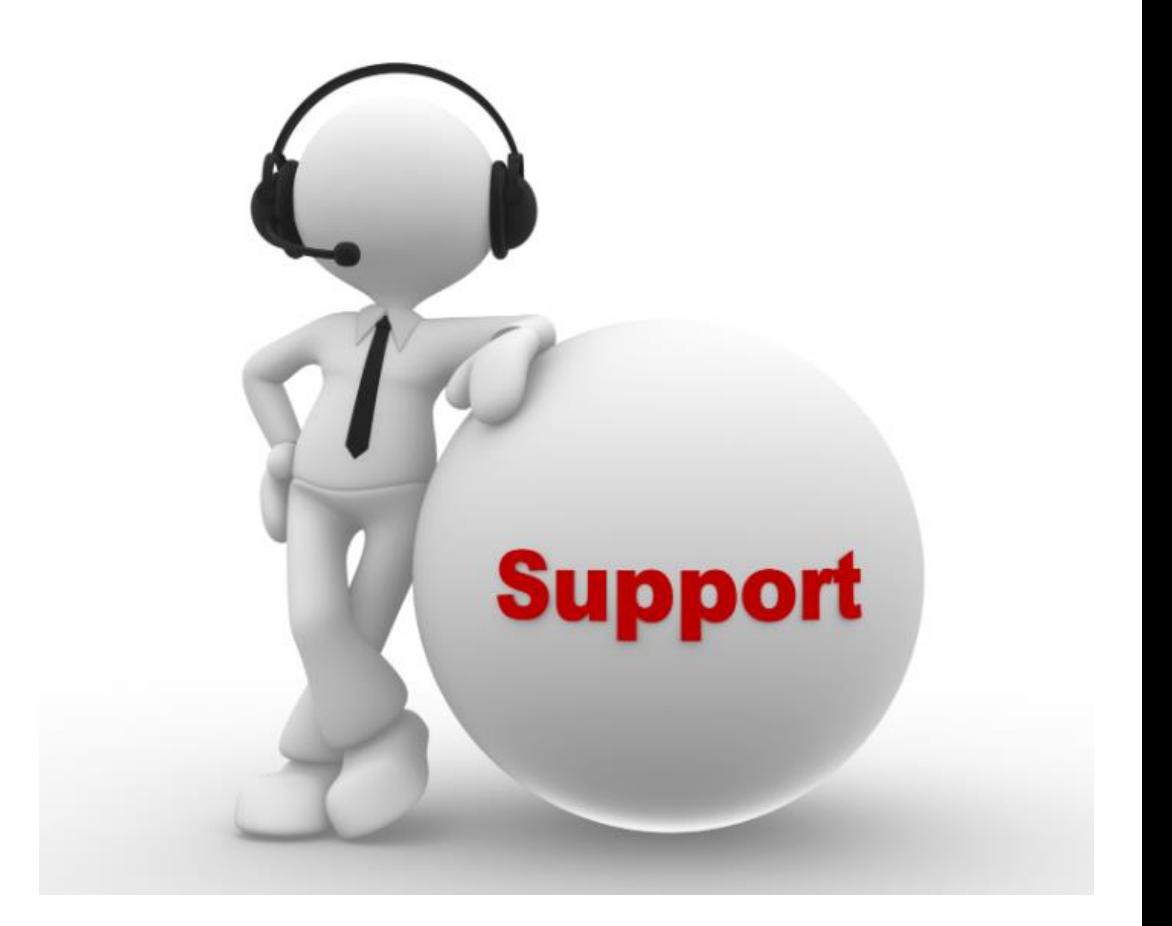

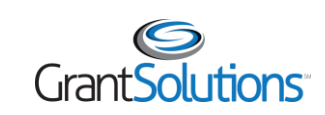

# Attendee Feedback

Provide your feedback about today's training. Your valuable input will help to tailor future trainings with you in mind:

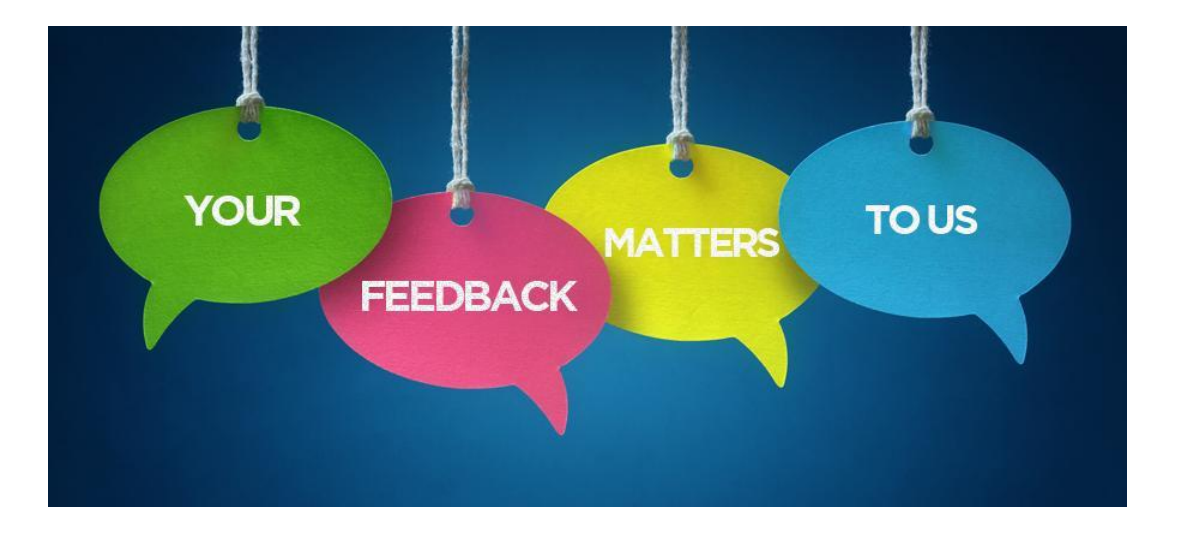

#### [Feedback Survey](https://grantsolutions.getfeedback.com/r/6EuO2mws/)

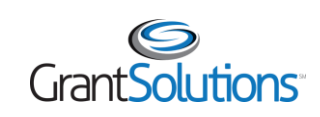

# Upcoming Recipient Training

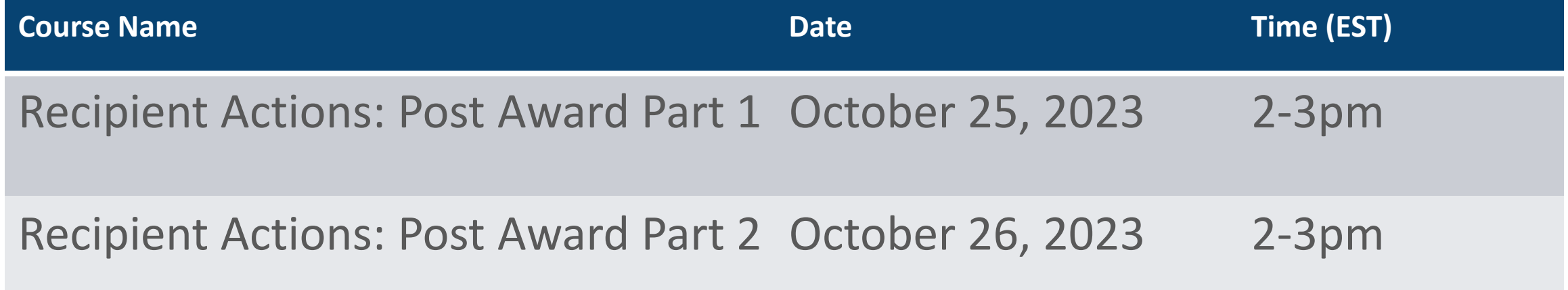

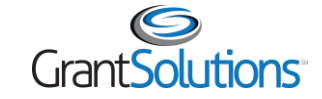

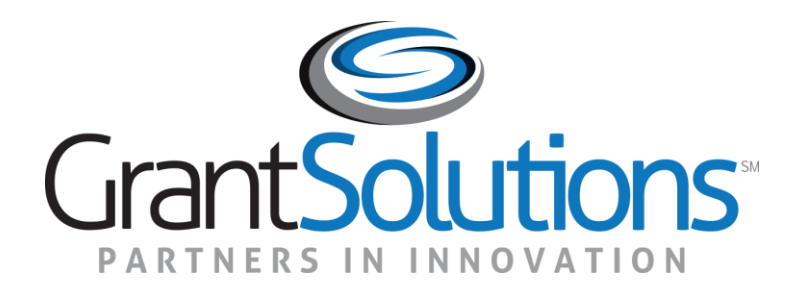

### Thank you for attending!

n 5